# **CARE4 MODULE NAME: OM Order Management**

# **How to reselect your customized orders from custom order sets:**

#### **Overview:**

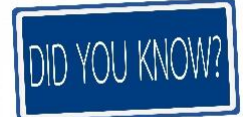

Changes continue to be made on orders, order sets and order strings through our optimization efforts. If there is a customized order set with a particular order preselected, if a change is made to the parent set, it will not update the preselected order. This results in a potential error as the order that is present on the physician's personalized set will not be the most current order. This could result in an outdated/incorrect patient care order or inactive lab or pharmacy order being submitted resulting in a delay in care or possibly a medication error

### **Resolution:**

When changes are made to order sets, the previous orders will be removed from the set and the updated order will be re-entered. This will cause any preselections to be removed:

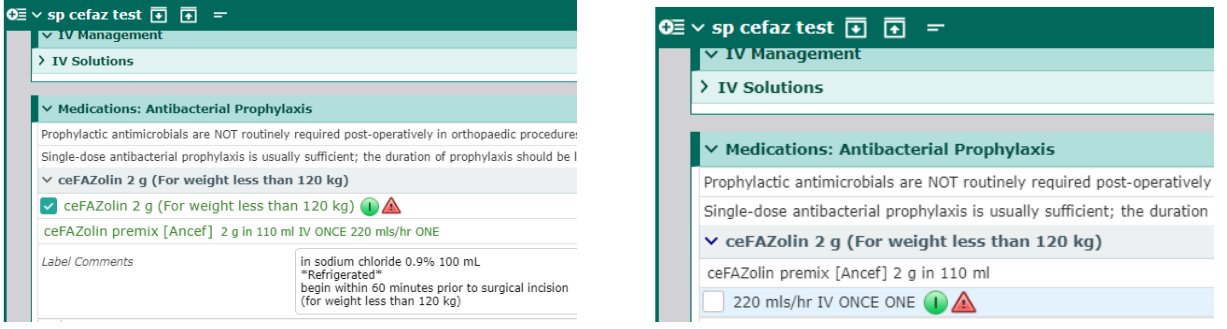

#### The next time you access this set you will see the following pop up:

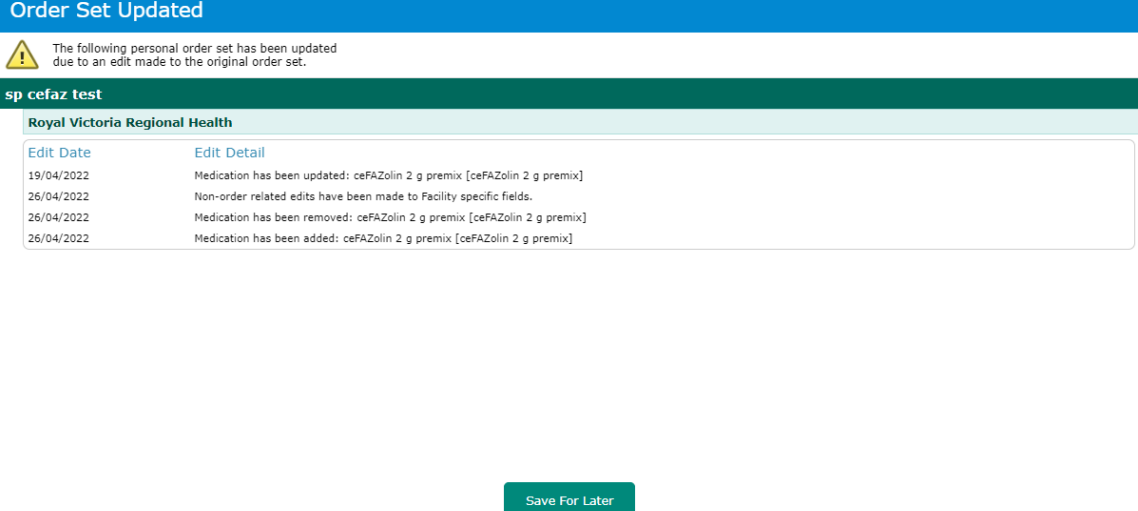

## **How to re-customize your set:**

In the Physician desktop, click on "Menu" then "Manage personal sets" in the top right. You will see the list of your customized sets:

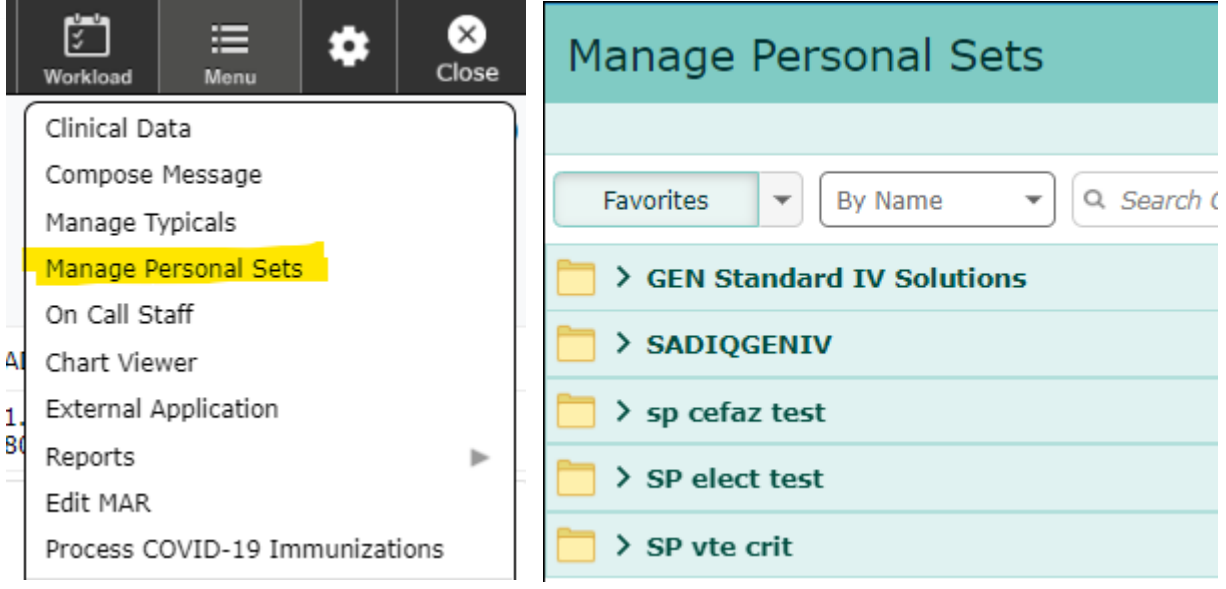

From here find the set that was affected, make your desired change and click save on the top right:

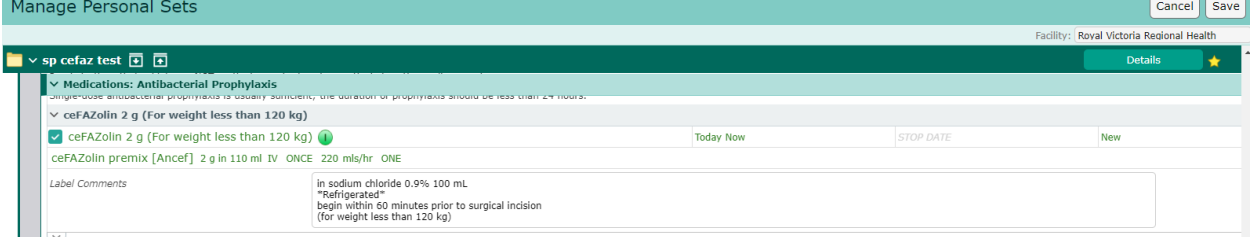

Once saved, you may have to exit out of the patient's chart and re-enter for the set to refresh

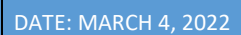

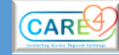